Excel Interface (XLI) For Micro Focus

PPMetrics – Work Plan Management Configuration

Document Version: 1.3 Document Release Date: April 2019

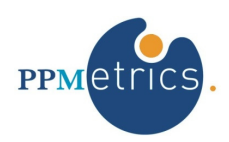

Copyright ©2009-2019 PPMetrics, Corp. All Rights Reserved.

# **Table of Contents**

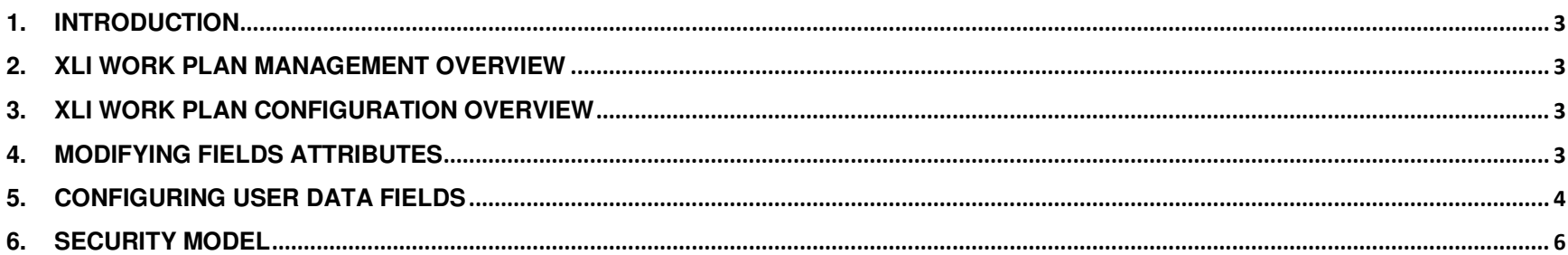

#### 1. Introduction

**In this document, for brevity, the term "XLI" is used to refer to the Excel Interface Add-on for Micro Focus PPM** 

This document provides information about configuring the work plan management module of the XLI. It was written for:

- System and PPM instance administrators
- PPM technical support personnel

## 2. XLI Work Plan Management Overview

The goal of the XLI's work plan management functionality is to provide an alternative user interface for updating PPM work plan information, including PPM OOTB and custom fields. This module aligns with the PPM core system logic and does not typically require any changes to existing processes or PPM configurations.

## 3. XLI Work Plan Configuration Overview

At a high-level, the process of configuring the XLI work plan management module consists of the following steps:

- 1. Modifying field attributes through an XLI table to suit your organization's needs.
- 2. Configuring user data fields through an XLI table.
- 3. Configuring custom filters (please refer to the installation and administration guide).

## 4. Modifying Fields Attributes

The records in the table XL\_ENT\_FIELDS with ENTITY\_ID = 2 contain the entire field configuration of the module. In order to better align the configuration of the module to your organization's needs, the following changes may be performed:

- 1. Modify field prompts using the CAPTION field.
- 2. Change field locations on the XLI using the LOCATION\_SEQ field.
- 3. Update the default column widths of any desired fields using the COL\_WIDTH column. Note that in order to hide a field completely, you would need to set its column width to "0".
- 4. When you are done making all these changes, open the table XL\_ENTITIES with ENTITY\_ID = 2 and increment the value of the field CONFIG\_VERSION\_NUM. In order to see your changes through XLI, you would need to re-open the WORK\_PLAN worksheet (no need to re-open the entire workbook).
- ▶ Do not make any other changes to the data in the XL\_ENT\_FIELDS table, other than those listed above or in the section below.

#### 5. Configuring User Data Fields

In order to configure work plan user data fields, based on your PPM configuration, insert a record for each such field to the XL\_ENT\_FIELDS table. The table below specifies the details of the record insertion procedure. When you are done making all these changes, open the table XL\_ENTITIES with ENTITY\_ID = 2 and increment the value of the field CONFIG\_VERSION\_NUM. In order to see your changes through XLI, you would need to re-open the WORK\_PLAN worksheet (no need to re-open the entire workbook).

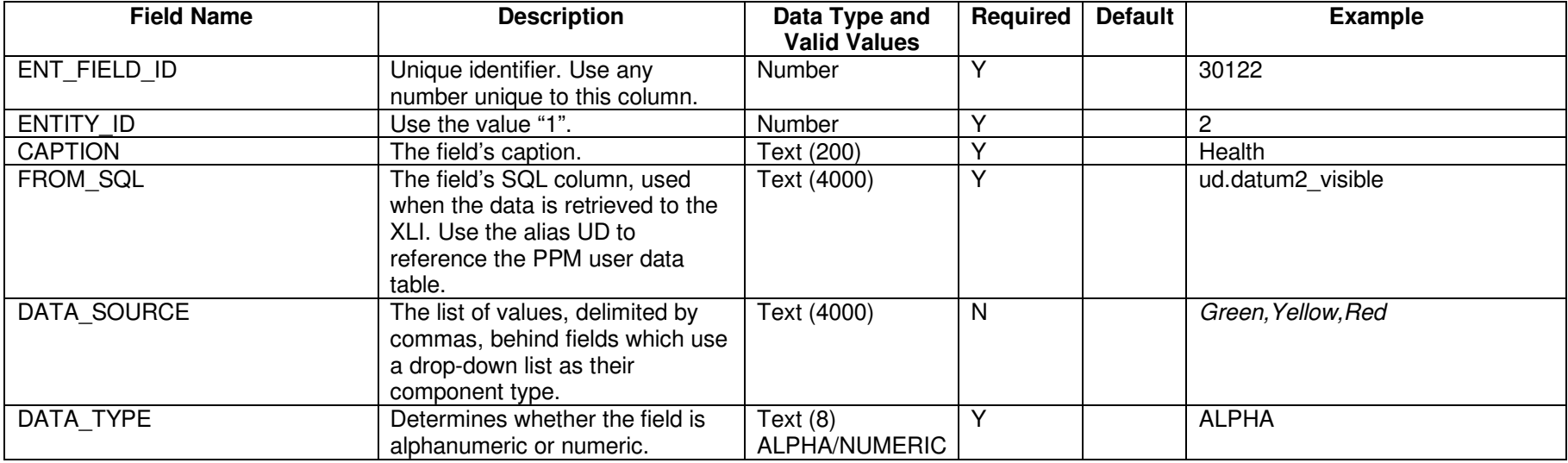

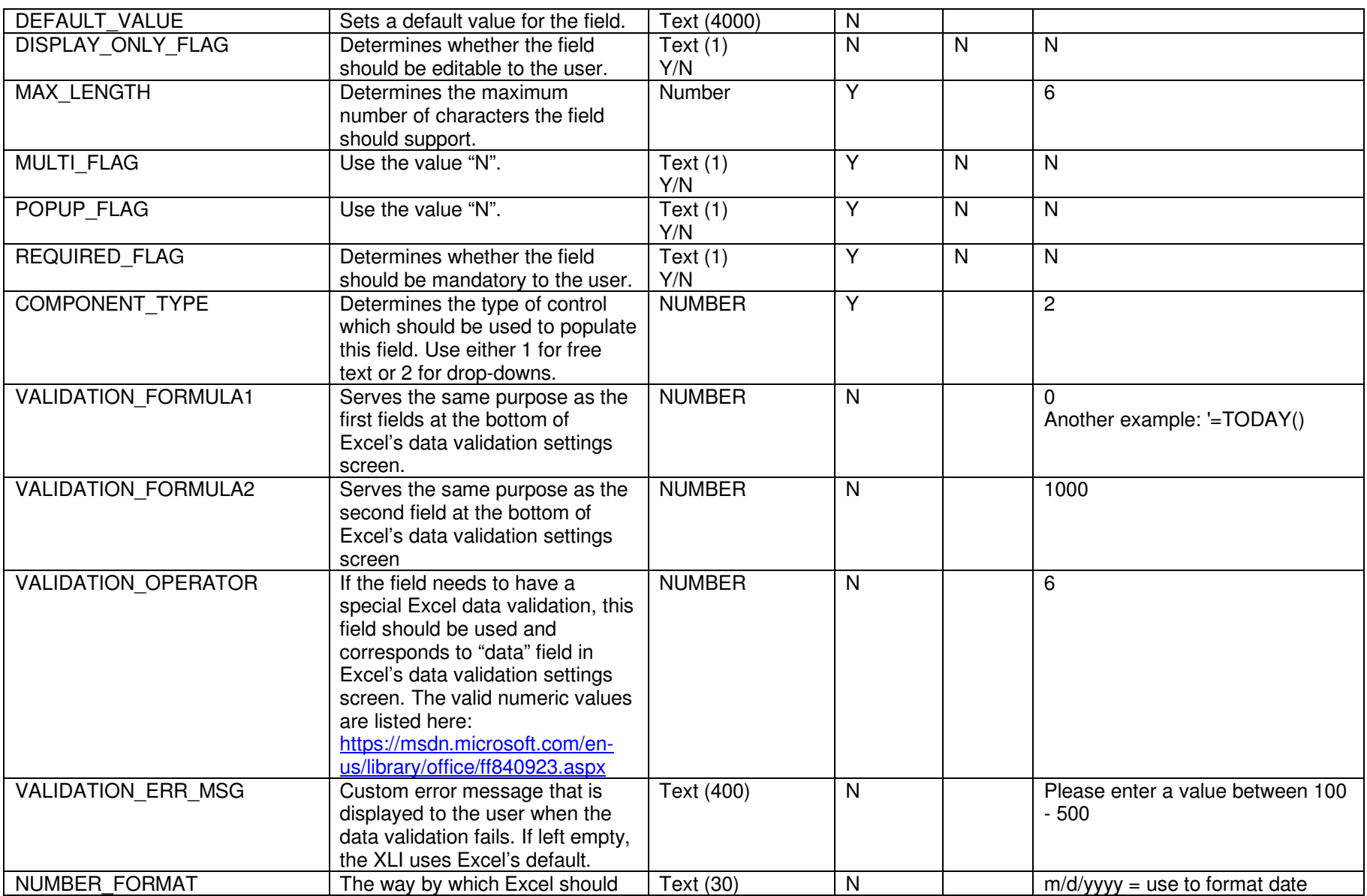

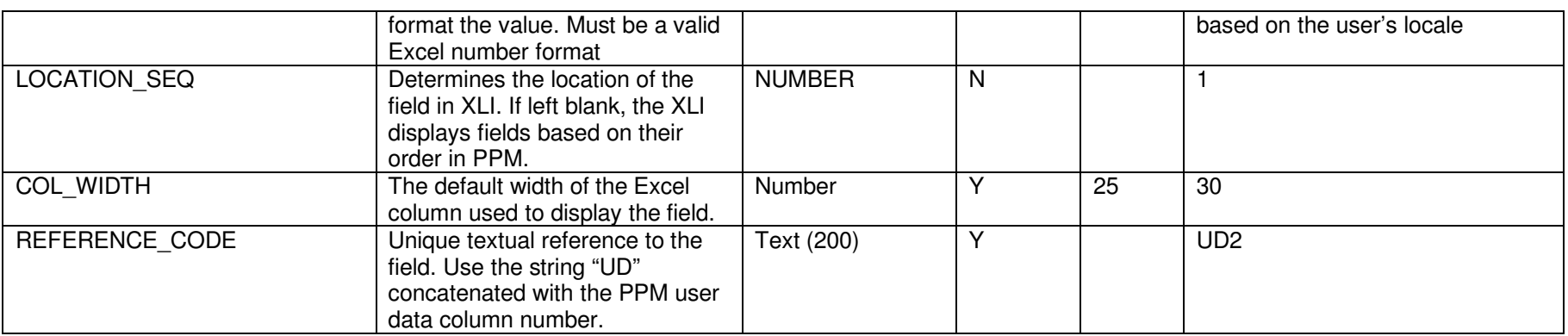

# 6. Security Model

The XLI inherits PPM's security model, regardless of whether it has been customized or not, and ensures that users may only perform the same data operations through the XLI as they can through the core PPM interface. The table below contains the exact criteria used by the XLI to determine which work plan records should be available for download.

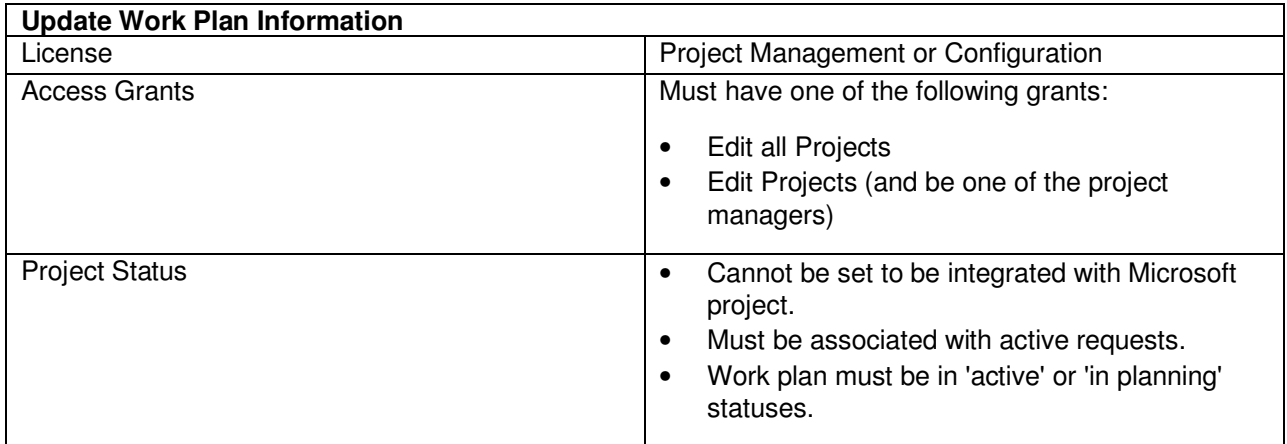